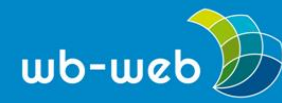

*[wb-web.de](http://wb-web.de/)*

**HANDLUNGSANLEITUNG**

# **Dokumente barrierefrei gestalten**

Bei der Dokumentation einer Veranstaltung oder bei der Veröffentlichung und Zurverfügungstellung von Texten rückt die Barrierefreiheit immer dann in den Fokus, wenn unter den Rezipienten Menschen mit Beeinträchtigungen der Sehfähigkeit sind. Um diesen die Teilhabe zu ermöglichen, kann man Dokumente barrierefrei gestalten. Wie und worauf man dabei achten muss, haben wir hier beschrieben.

Mit "tagged PDF" wird die Zugänglichkeit für unterstützende Techniken wie alternative Ausgabemedien z. B. Screenreader möglich, wie es die Barrierefreie Informationstechnik-Verordnung [\(BITV\)](https://www.einfach-fuer-alle.de/artikel/bitv/) vorsieht. Ihr Geltungsbereich bezieht sich u. a. auf Internetauftritte und –angebote der Behörden der Bundesverwaltung. Mit dem steigenden Angebot digitaler (Bildungs-)Angebote wäre es wünschenswert, Dokumente grundsätzlich barrierefrei zu gestalten, um allen das Rezipieren (?) zu ermöglichen. Ziel ist es also, eine barrierefreie Informationstechnik nach dem Behindertengleichstellungsgesetz zu schaffen. Hierzu sollen für jeden audio- oder visuellen Inhalt geeignete äquivalente [Inhalte](https://www.einfach-fuer-alle.de/artikel/bitv/anlage-1/) bereitgestellt werden [\(Übersicht](https://www.einfach-fuer-alle.de/artikel/bitv/anlage-1/) über [Anforderungen\)](https://www.einfach-fuer-alle.de/artikel/bitv/anlage-1/). Zu berücksichtigen ist in diesem Fall die Bedingung 8.1 der BITV. Danach dürfen "Techniken nur dann eingesetzt werden, wenn sie direkt zugänglich gemacht oder mit Hilfsmitteln … kompatibel sind" (Hellbusch 2005).

Mit einem Rechtsklick auf der Maus auf den runden Pfeil oberhalb des Bildes öffnet sich das Bearbeitungsmenü mit der Auswahl "Alternativtext bearbeiten". Dieses kann man mit einem Klick öffnen.

#### **Portable Document Format (PDF)**

PDF-Dokumente haben den Vorteil, dass sie unabhängig von der verwendeten Plattform stets eine identische Darstellung der Inhalte zeigen. Auch die Sicherheitseinstellungen bleiben unverändert. Mit der kostenlosen Lese-Software Adobe Reader avancierte die PDF quasi zum Standard für den Austausch elektronischer Dokumente.

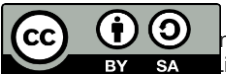

 $\bigcirc$  hter der Creative-Commons-Lizenz Namensnennung – Weitergabe unter gleichen Bedingungen 3.0 DE. lizenz zu sehen, besuchen Sie [http://creativecommons.org/licenses/by-sa/3.0/de/.](http://creativecommons.org/licenses/by-sa/3.0/de/)

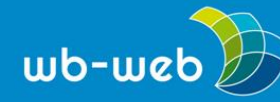

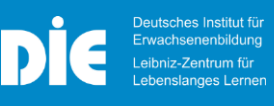

Die Unveränderlichkeit von PDF steht der Barrierefreiheit gegenüber. Hierbei wird die Anpassung der Darstellung an die individuellen Bedürfnisse der Nutzenden gefordert, wie

- o Veränderung des Schriftbildes (Größe)
- o Veränderung der farblichen Darstellung von Text und Hintergrund (Kontrast)
- o Bedienung ausschließlich mit der Tastatur
- o Erhaltung der Lesereihenfolge in linearen Medien
- o Automatische Erkennung der Sprache durch Sprachausgaben (Hellbusch 2005).

## **Tagged PDF als Grundlage für barrierefreie PDF-Dokumente**

Tagged PDF wurde mit dem Adobe Reader 5 eingeführt, seitdem weiterentwickelt und gewährleisten heute grundsätzlich die Zugänglichkeit von PDF. Hierzu werden unsichtbare Strukturinformationen – sogenannte Tags – und Lesezeichen verwendet. Diese ermöglichen die Strukturierung von Inhalten, die Navigation und das Einfügen von Alternativtexten für Bilder. Lesezeichen unterstützen die Navigation mit der Tastatur.

Mit extra erstellten Lesezeichen können Screenreader-Nutzer in einem PDF-Dokument navigieren.

Der Einsatz von tagged PDF ist sinnvoll u.a. bei interaktiven Formularen, Multimedia-Präsentationen, grafisch gestalteten Dokumenten und Dokumenten, die verschickt und von mehreren Empfängern gleichzeitig bearbeitet werden sollen.

## **Mit welcher Software kann man barrierefreie Dokumente erstellen**

Oft bildet eine Textdatei auf Basis von Microsoft Word die Basis. Aber auch mit Open-Office-Anwendungen können barrierefreie PDF-Dokumente erstellt werden. So wird das Dokument über Formatvorlagen mit Strukturinformationen z. B. in Word erstellt und anschließend z. B. mit dem Adobe-Makro "PDFMaker" oder Open Office konvertiert. Tags und Lesezeichen werden übernommen.

Ob mit anderen Anwendungen eine Strukturierung in PDF-Dokumenten erzeugt werden kann, ist tagesaktuell im Einzelfall zu prüfen. Oft ist dies nicht der Fall.

Ausgehend von einer Dokumenterstellung in Word müssen dort konsequent die Formatvorlagen angewendet werden. Ebenso müssen die

Konvertierungseinstellungen des PDF Makers angepasst, die Lesezeichen bestimmt und eine aussagekräftige Dokumentation für die Autoren bereitgestellt werden.

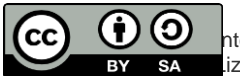

nter der Creative-Commons-Lizenz Namensnennung – Weitergabe unter gleichen Bedingungen 3.0 DE. lizenz zu sehen, besuchen Sie [http://creativecommons.org/licenses/by-sa/3.0/de/.](http://creativecommons.org/licenses/by-sa/3.0/de/)

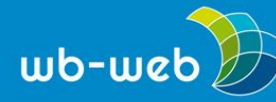

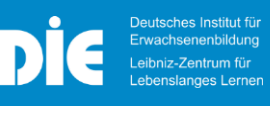

Weitere zusätzliche Angaben zur Barrierefreiheit sind u.a.:

- o Eingefügte Bilder sind mit passenden Alternativtexten zu versehen.
- o Inhalte wie Links, die z. B. farblich hervorgehoben werden, bedürfen einer weiteren Kennzeichnung z. B. unterstreichen. Erst durch diese Mehrfachkennzeichnung wird die zusätzliche Funktion ersichtlich.
- o Möglichst große Kontraste und Farbkombinationen wählen.
- o Informationen müssen als Text anstelle einer Grafik dargestellt werden können.

Zu prüfen ist die Erfassung von Fußnoten, falsche Umsetzung von umfangreichen Tabellen

Ein getaggtes PDF kann von fast allen Screenreadern verarbeitet werden.

Weiterführende Dokumente zur Erstellung von "tagged PDF"

- o Aktion Mensch (o.J.) *[Checkliste barrierefreie PDF](https://www.einfach-fuer-alle.de/artikel/checkliste-barrierefreie-pdf/Checkliste-Barrierefreies-PDF.pdf)*.
- o Erle, M.& Hellbusch, J. (2015). *[PDF und Barrierefreiheit \(überarbeitete](http://www.barrierefreies-webdesign.de/knowhow/pdf/)  [Fassung 2018\)](http://www.barrierefreies-webdesign.de/knowhow/pdf/)*.
- o Microsoft (2022).*[Gestalten barrierefreier Word-Dokumente für Personen mit](https://support.microsoft.com/de-de/office/gestalten-barrierefreier-word-dokumente-f%C3%BCr-personen-mit-behinderungen-d9bf3683-87ac-47ea-b91a-78dcacb3c66d)  [Behinderungen.](https://support.microsoft.com/de-de/office/gestalten-barrierefreier-word-dokumente-f%C3%BCr-personen-mit-behinderungen-d9bf3683-87ac-47ea-b91a-78dcacb3c66d)*

#### **Quellen**

Hellbusch, J.E. (2005). Gestaltung barrierefreier PDF-Dokumente. IN Deutsche Gesellschaft für Informationswissenschaft und Informationspraxis. IWP 56 (8/2005) Sonderheft "*[Barrierefreiheit im Internet](http://www.bit-informationsdesign.de/iwp-8-2005/)*". Wiesbaden: Dinges & Frick. ISSN 1434- 4653.

Aktion Mensch (Hg.)(2005). *[Gestaltung barrierefreier PDF-Dokumente](https://www.einfach-fuer-alle.de/artikel/pdf-barrierefrei-umsetzen/)*.

*CC BY SA 3.0 von Susanne Witt für wb-web (Juni 2022)*

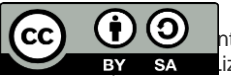